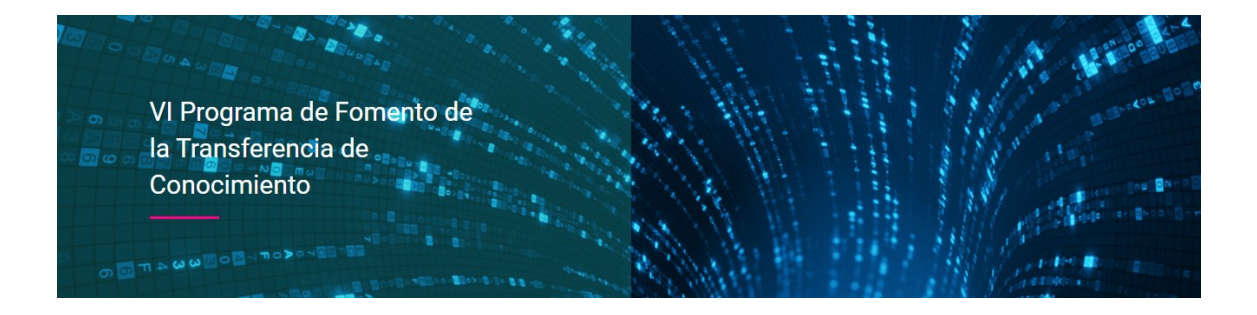

## **Indicaciones de flujo registro Solicitudes PFTC FUAM**

- 1. Participa mediante el siguient[e enlace](https://cocrea.uam.es/main/register.html) (enlace también disponible en la web de la FUAM del Programa de Fomento de la Transferencia de Conocimiento: PFTC)
- 2. **Crear cuenta en la plataforma o iniciar sesión** si ya se cuenta con una cuenta de usuario.

Seleccionar tipo de usuario, en este caso **selecciona PDI**

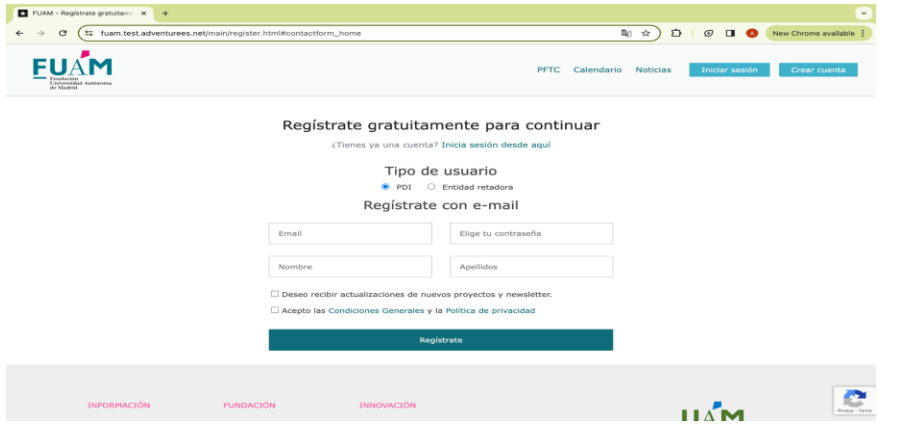

3. Rellena **información** requerida para registrarte como usuario PDI

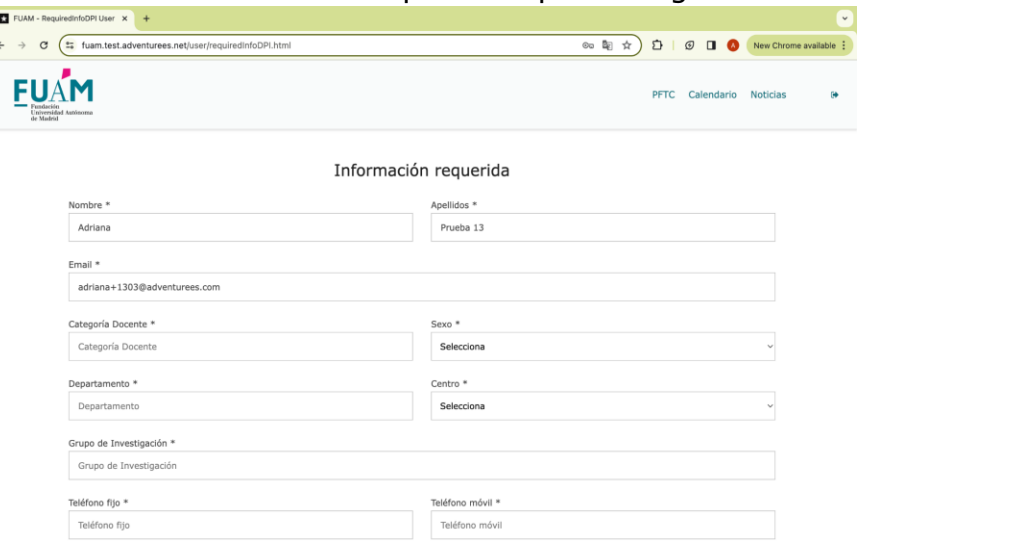

4. Una vez guardados los datos, se debe esperar a la validación de la cuenta por parte del administrador.

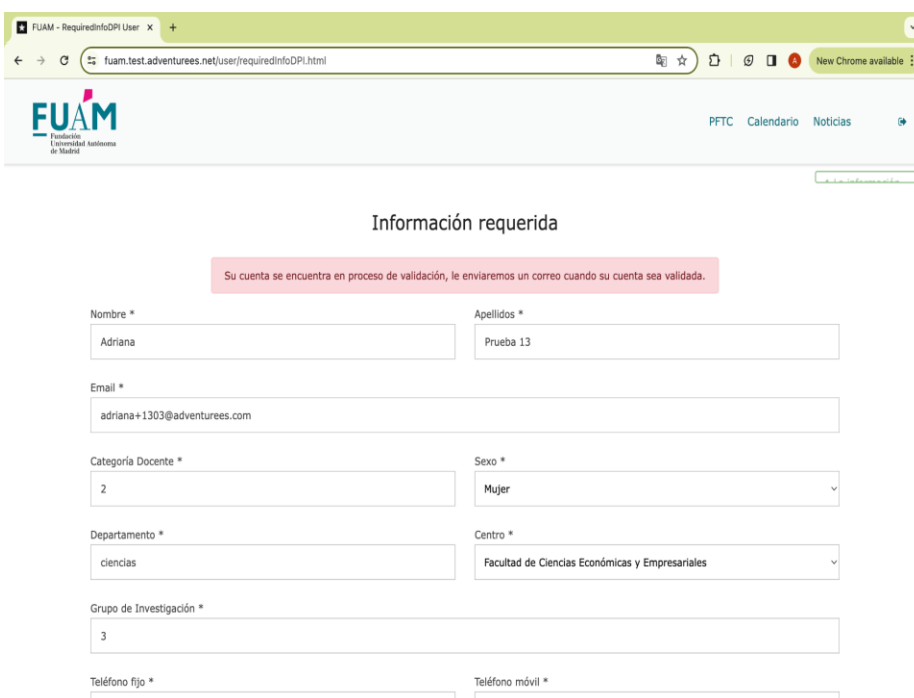

**Revisar email para validar cuenta.**

5. El usuario "PDI" recibirá una notificación en su correo electrónico y lo redirigirá a su cuenta privada dentro de la plataforma

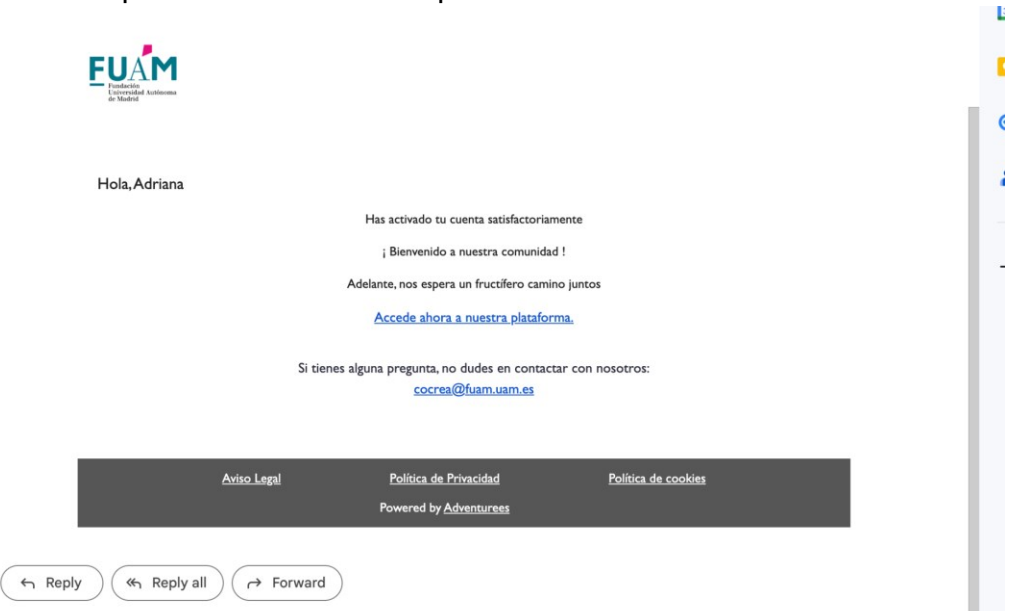

**6.** El usuario PDI podrá acceder directamente con el [enlace](https://cocrea.uam.es/main/register.html) o iniciando sesión nuevamente en la plataforma en caso de haberla cerrado. Se **redirigirá automáticamente a Mis solicitudes PFTC, donde podrá crear una solicitud en el botón central.**

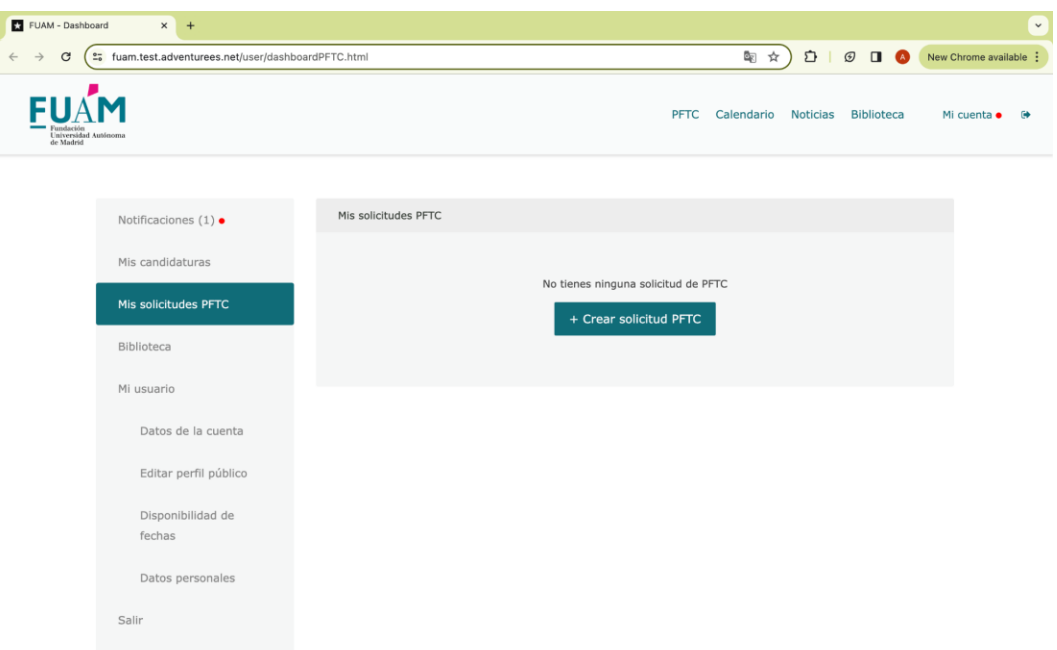

7. Debe iniciar la solicitud, dando un **nombre al proyecto**, posteriormente podrá modificar este título, si lo desea.

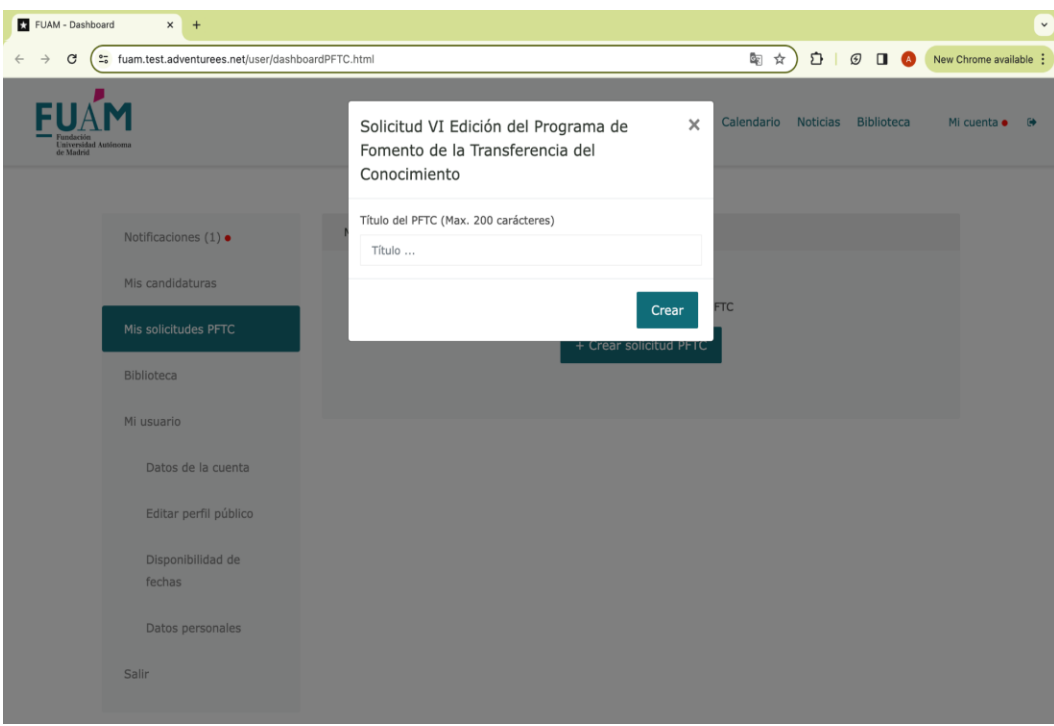

8. Podrá rellenar todos los campos, siguiendo los **pasos que marca el flujo**

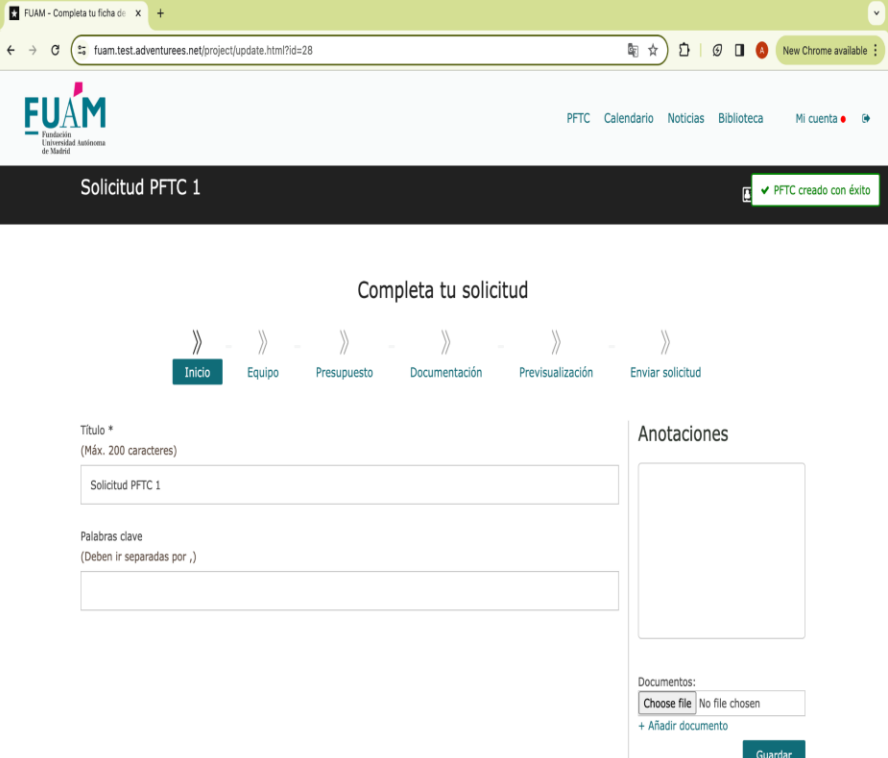

9. El usuario podrá *previsualizar su solicitud antes de enviarla* en el paso Previsualización

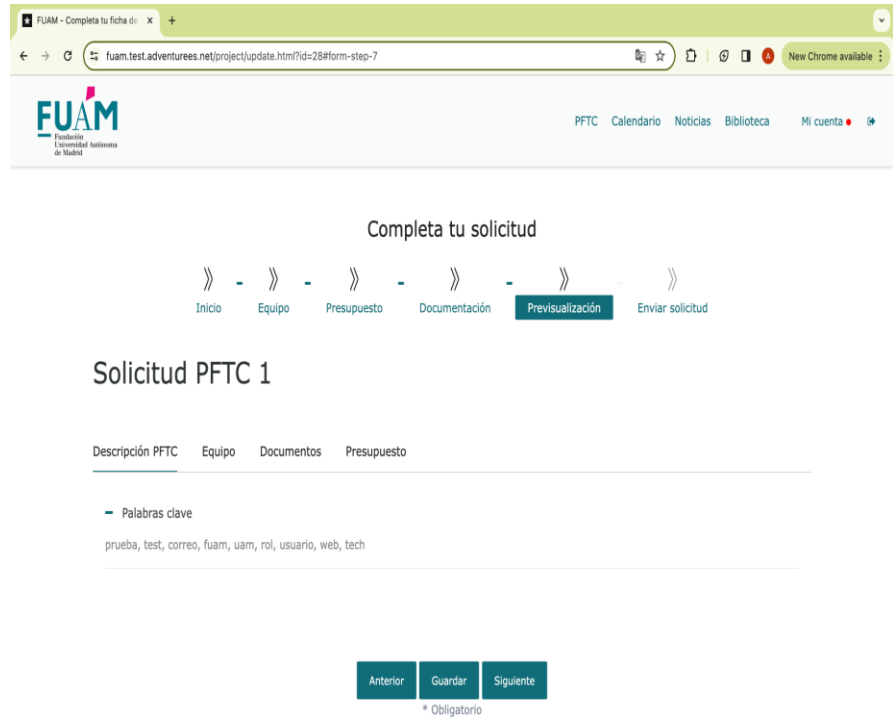

10.Podrá **enviar la solicitud en el último paso**

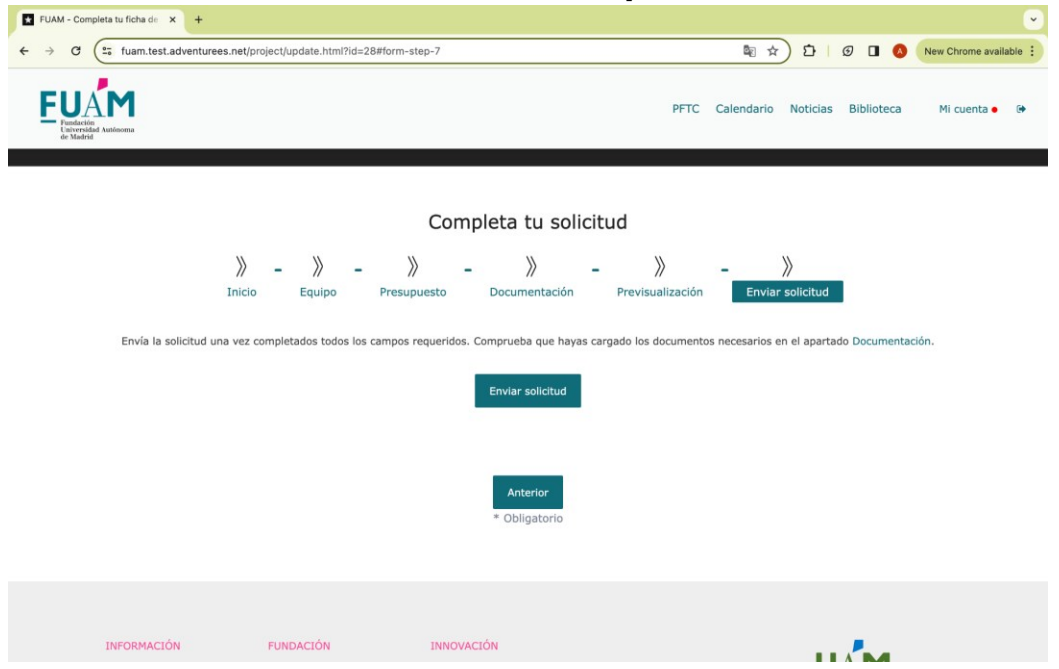

**Si algún campo obligatorio no está completo, saltará un mensaje para corregirlo**

Si todos los **campos obligatorios están completos, verá una notificación de solicitud enviada**

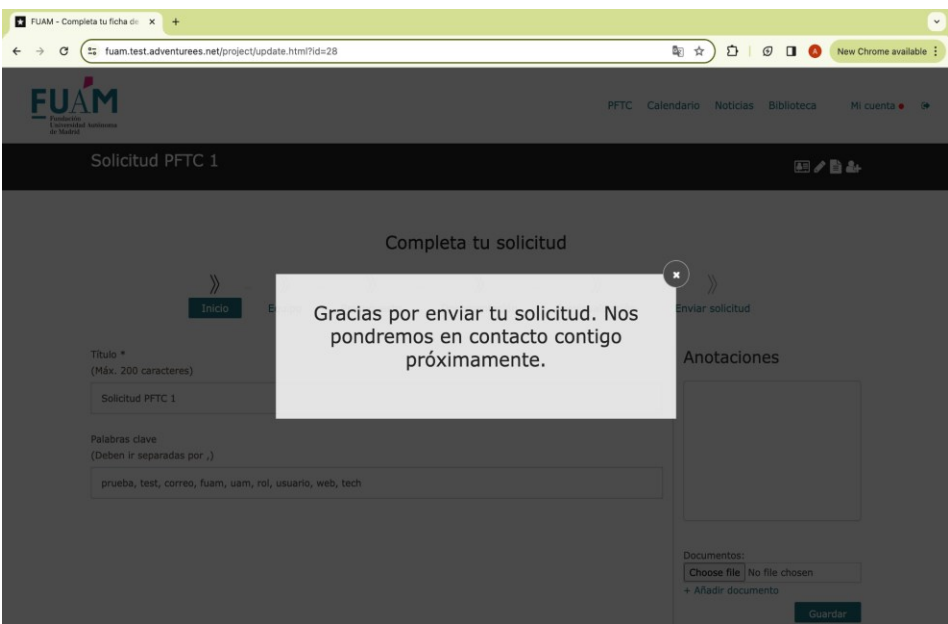

El administrador (personal del CAITEC) puede revisar la solicitud enviada y dejar comentarios o anotaciones para resolver dudas con el PDI.

El usuario PDI verá las anotaciones en su apartado Notificaciones dentro de su cuenta de usuario privada.

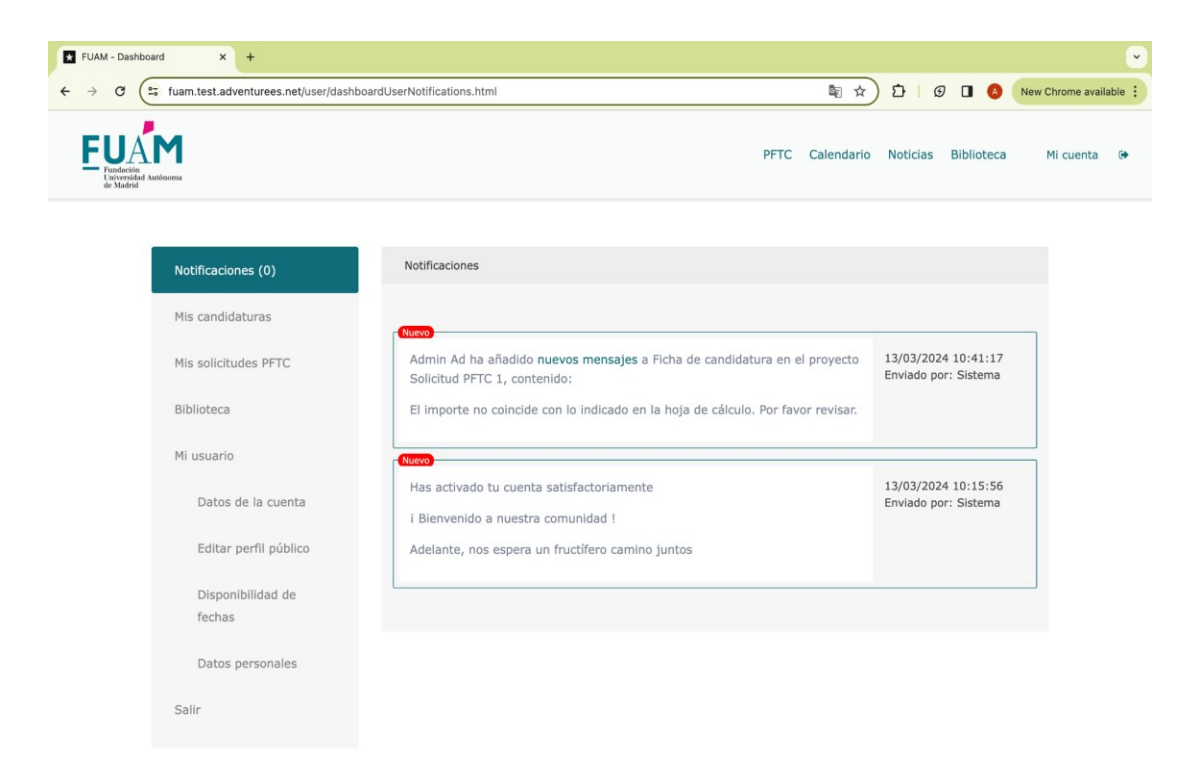

11.El usuario podrá consultar recursos, tutoriales, documentos en el apartado Biblioteca, donde ahora están disponibles las Bases y Convocatorias PFTC VI

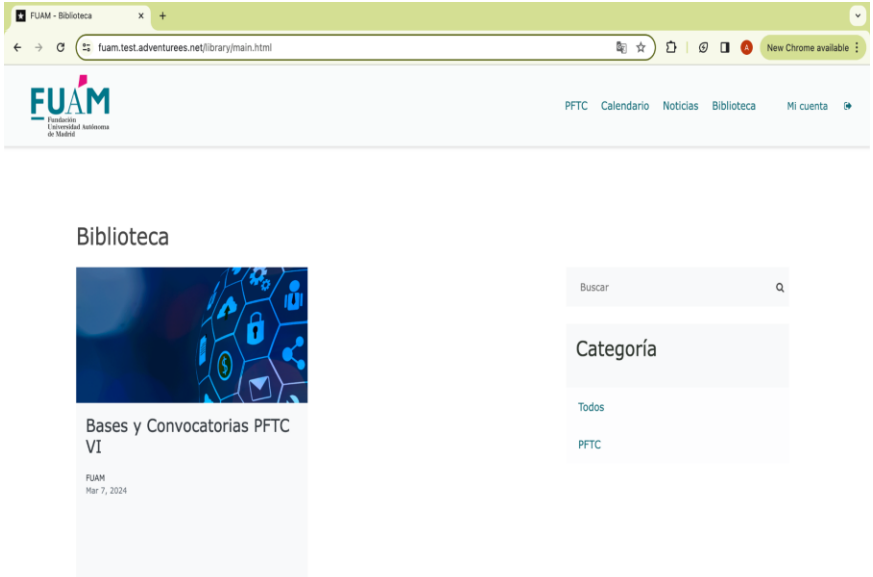

12.Todos los usuarios podrán acceder a un listado de preguntas frecuentes, desde el apartado FAQS dentro de su cuenta privada.

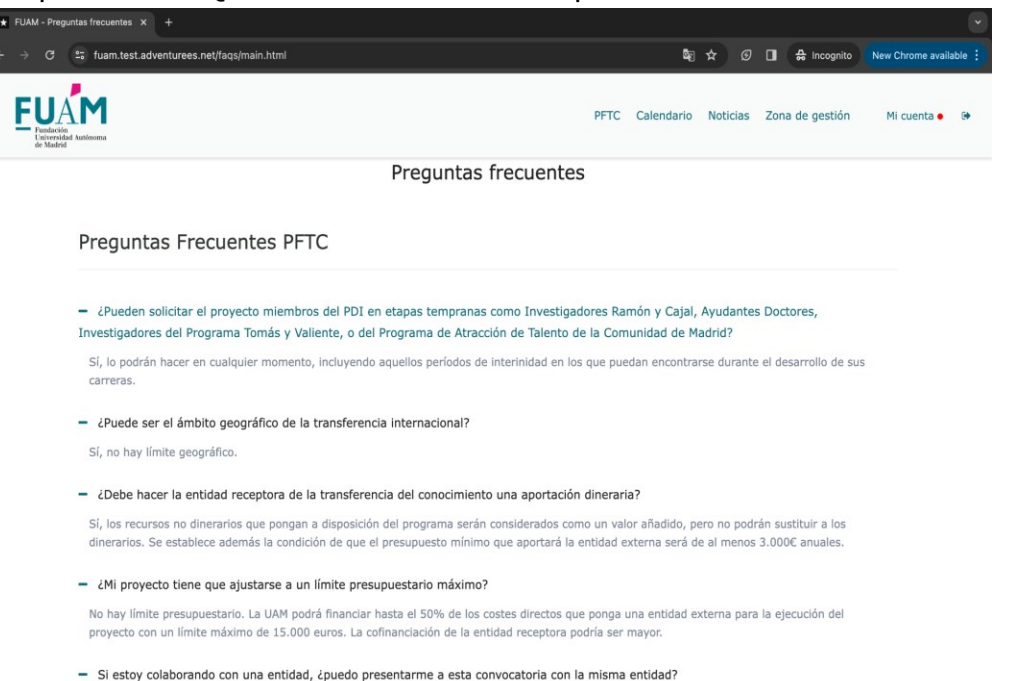